**GEN 4: BOUNDARY TRACK SETUP**

**HORIZON** 

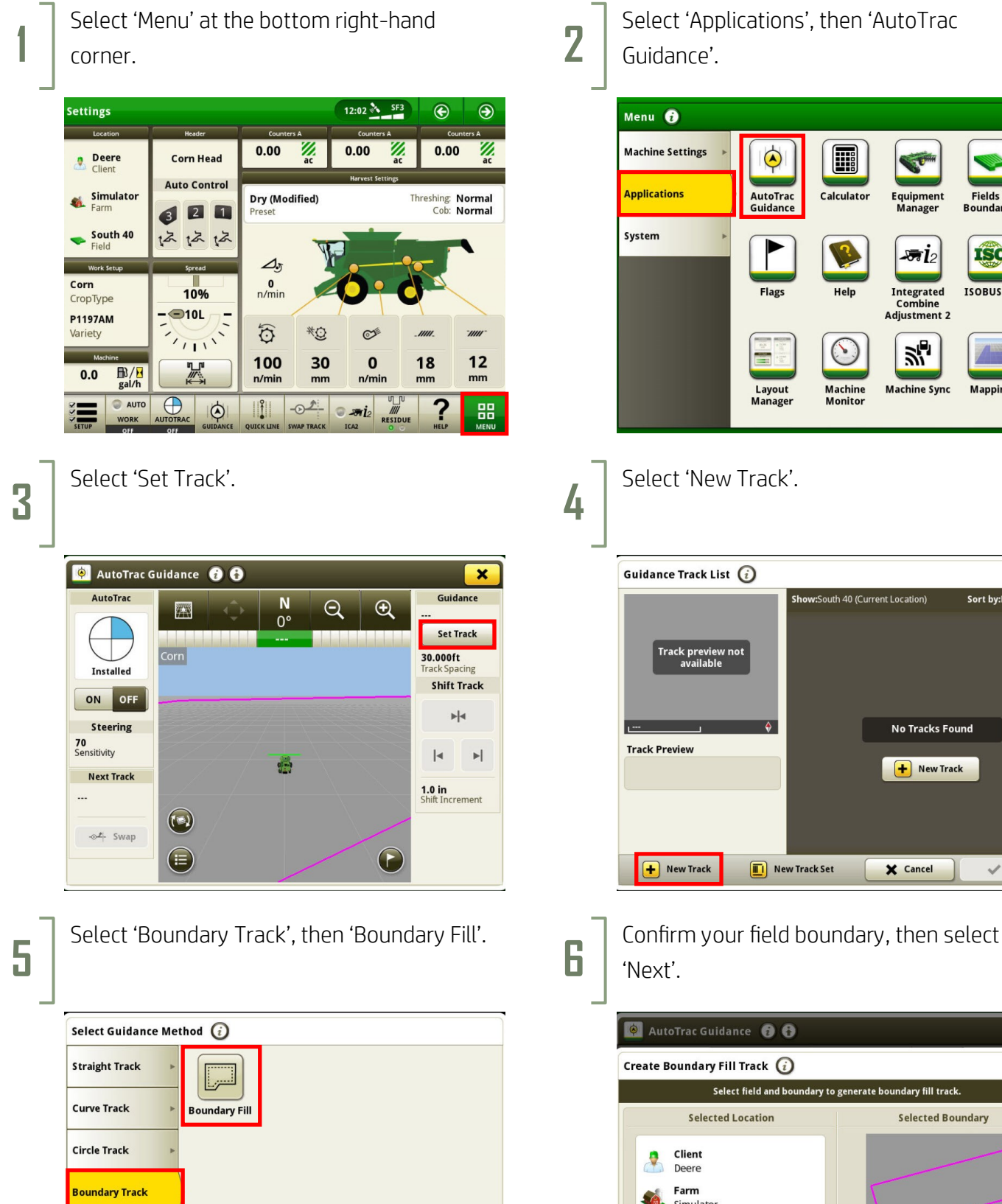

X Cancel

Select 'Applications', then 'AutoTrac Guidance'.

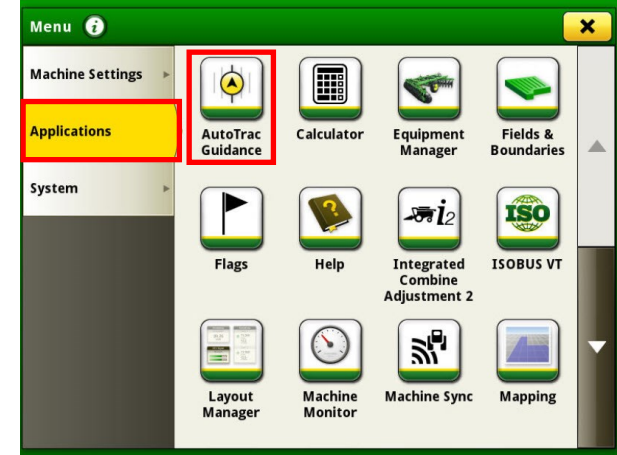

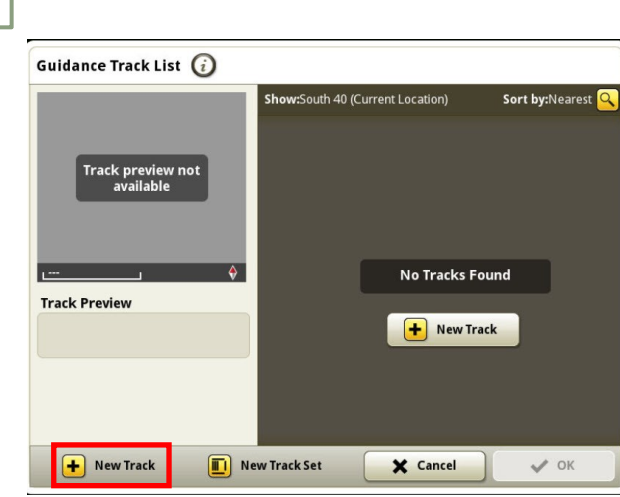

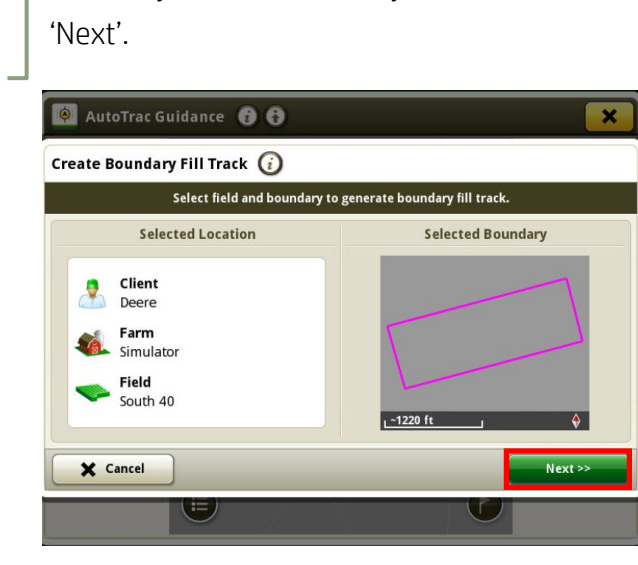

**GEN 4: BOUNDARY TRACK SETUP**

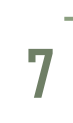

**HORIZON** 

Enter a Track Name, then select 'Save'. **8**

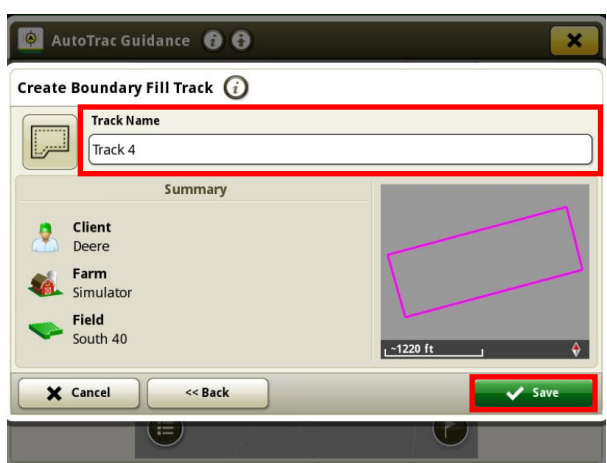

Turn your steering 'On'. You are now ready to press the Resume Switch.

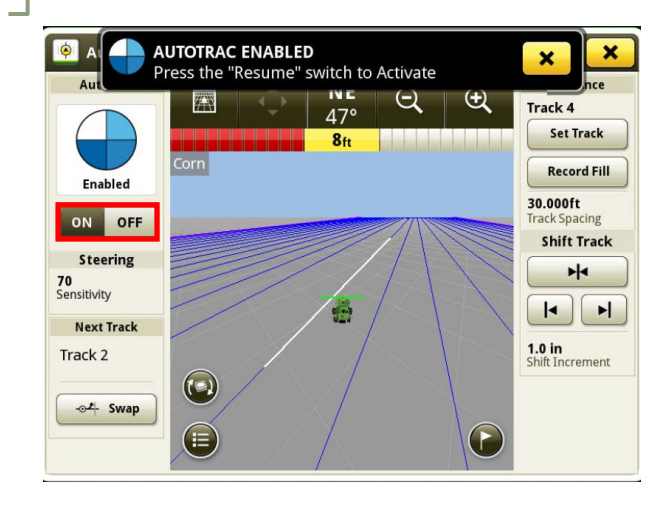